Ao clicar em esqueceu sua senha o sistema exibe as etapas de validação de recuperação de senha:

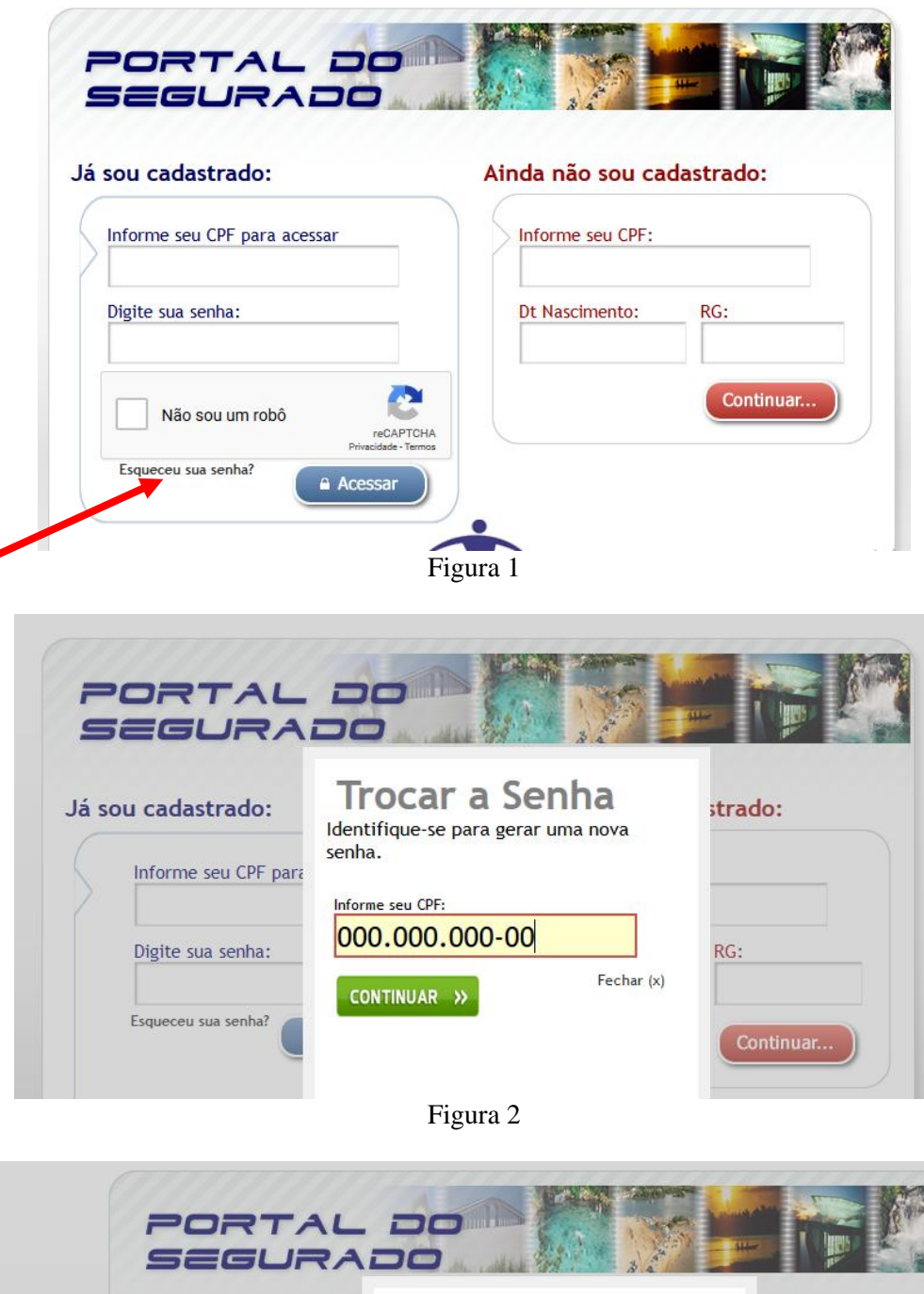

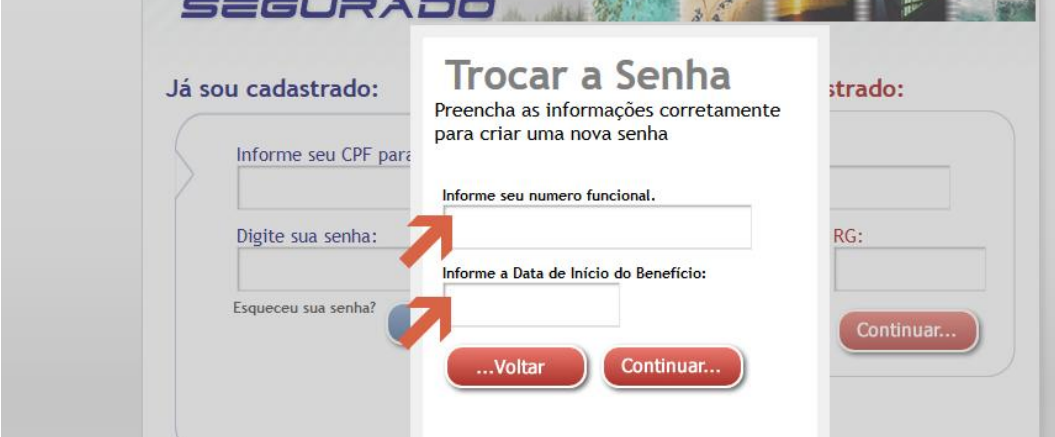

Figura 3

Estas informações constam no seu contracheque:

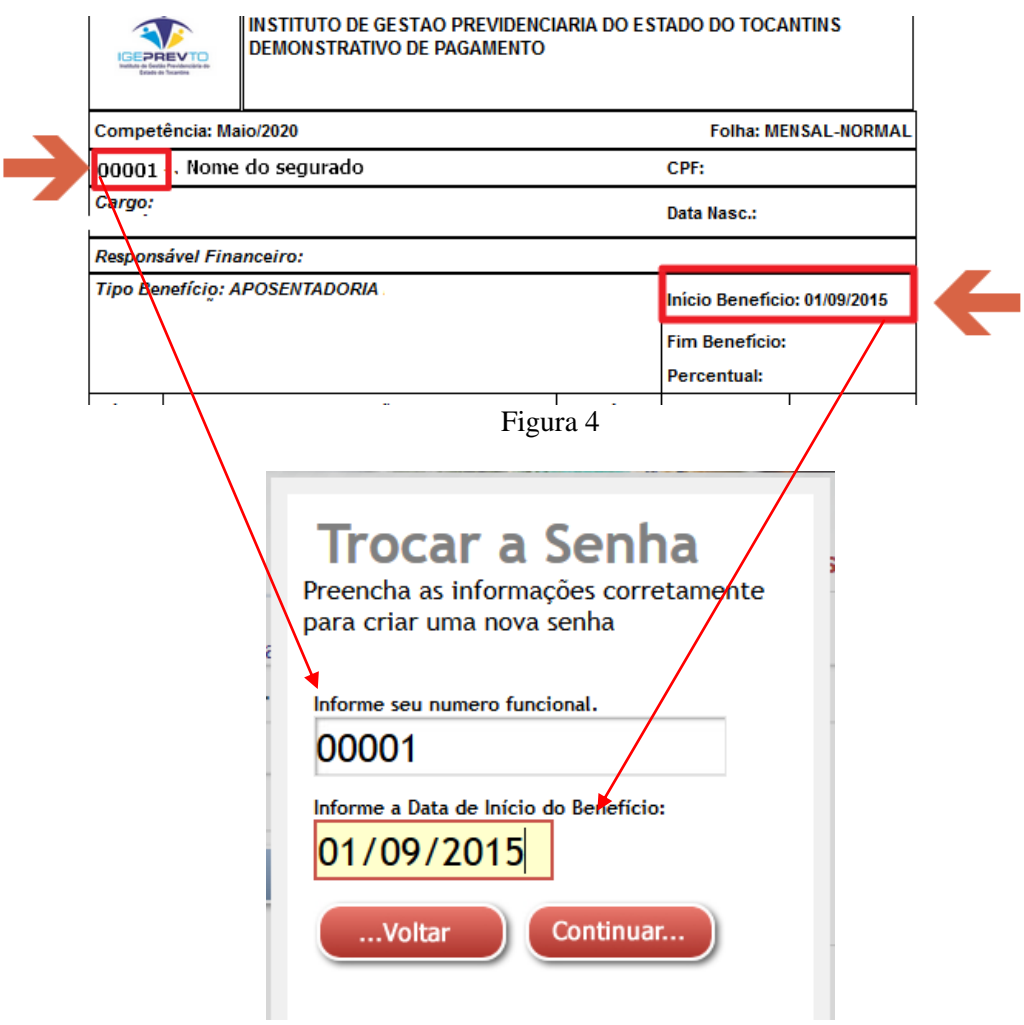

Figura 5- Após a validação ser concluída é apresentado o processo de validação de senha:

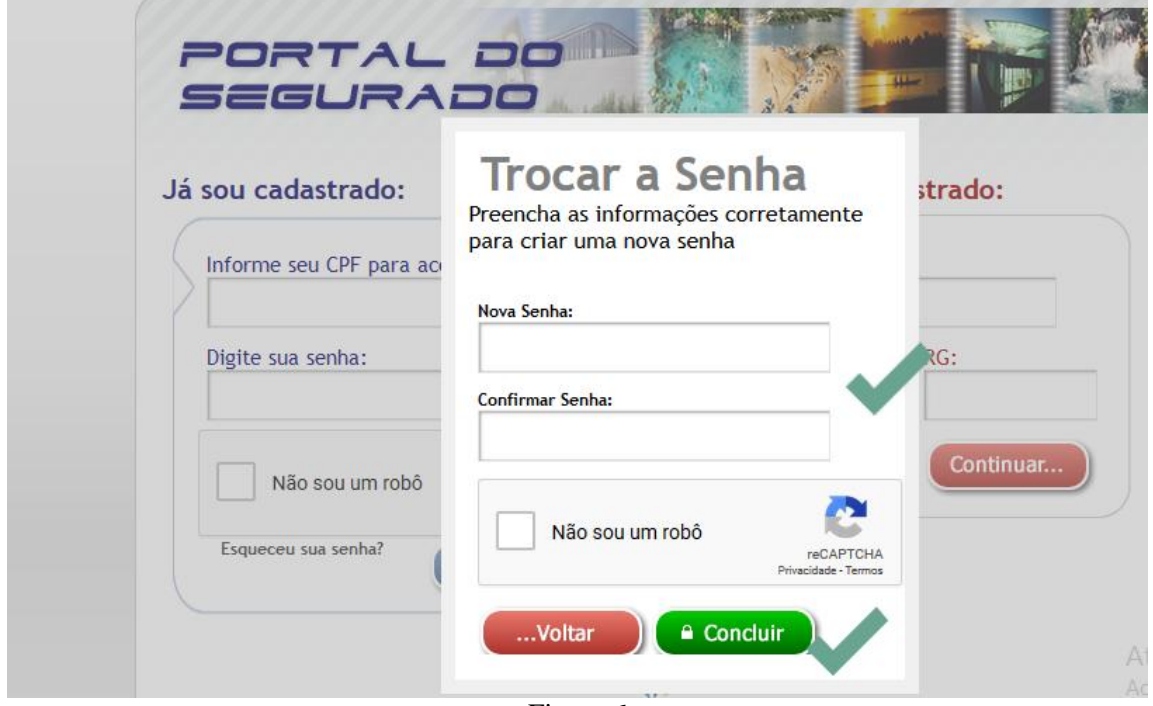

Figura 6

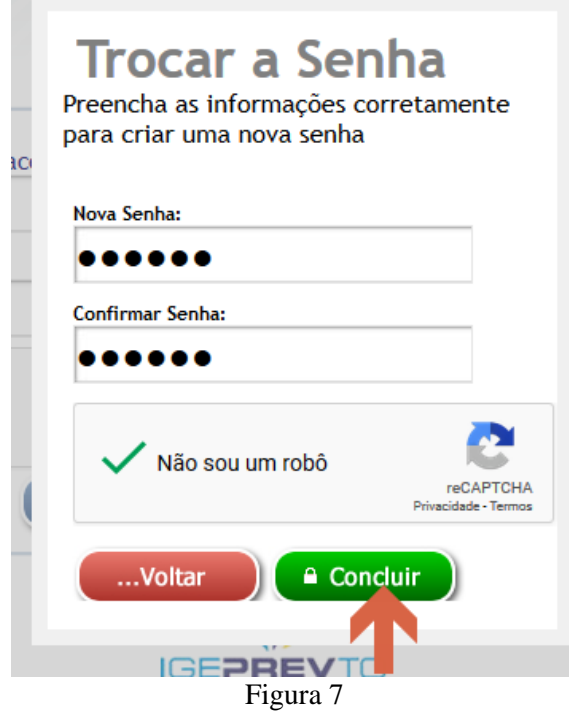

E após a confirmação do reCAPTCHA é apresentada a mensagem de confirmação é apresentada:

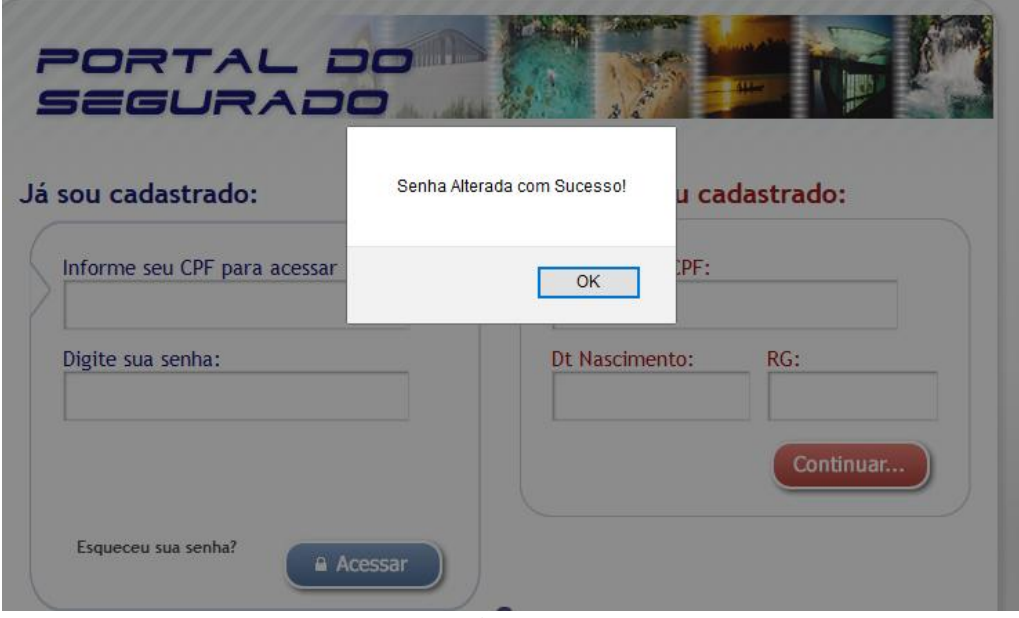

Figura 8

Efetuando login com a nova senha:

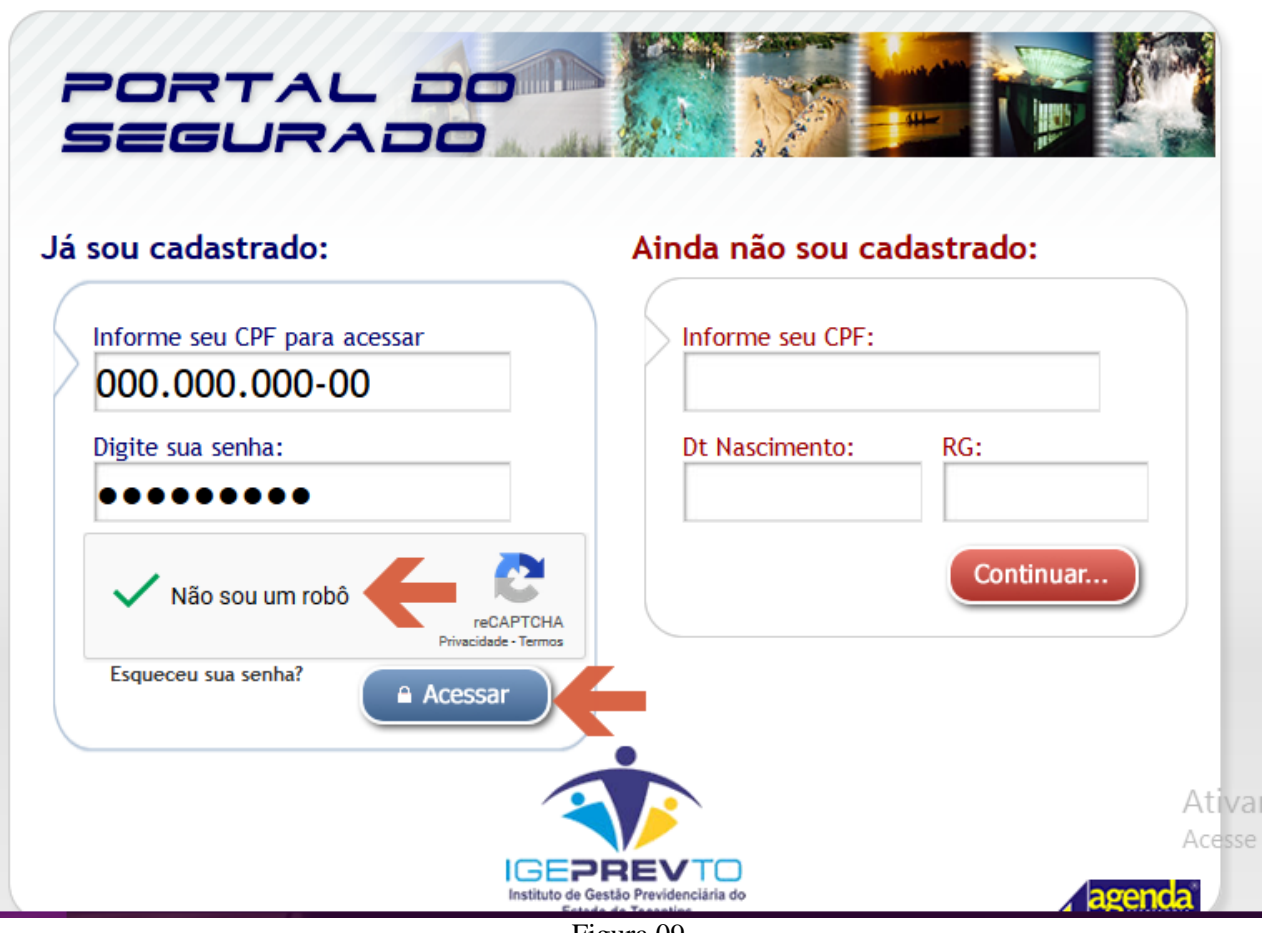

Figura 09

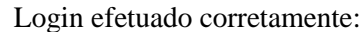

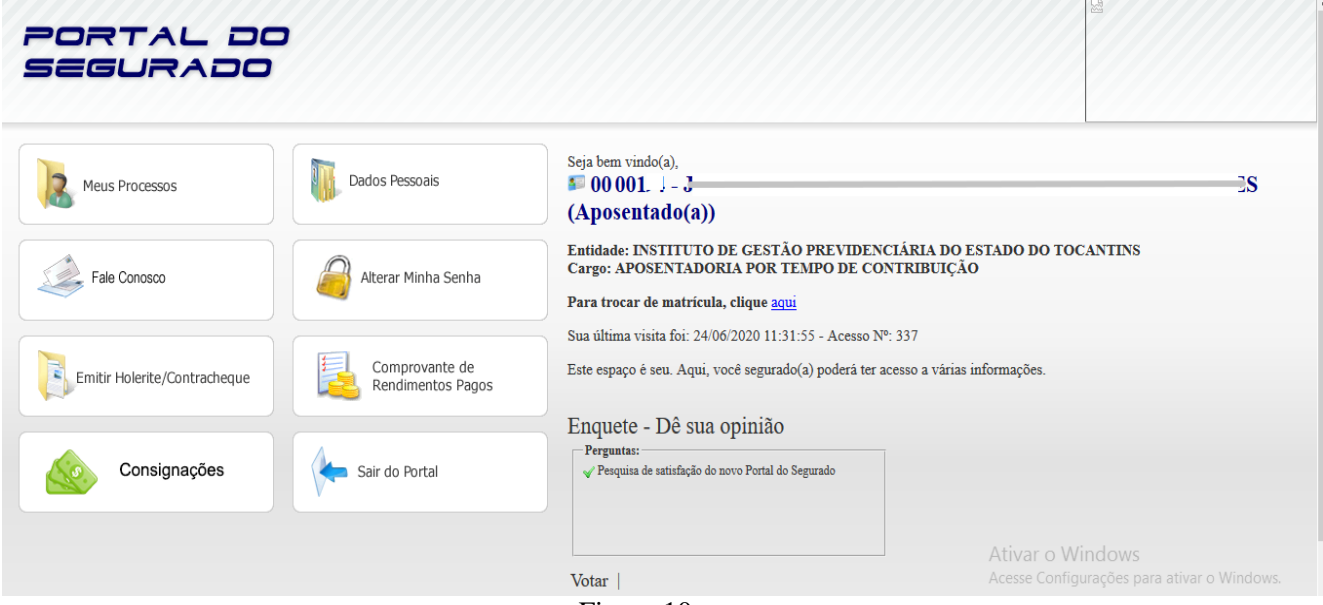

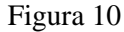